## **Assembling Molecular Systems** for NAMD

#### Justin Gullingsrud Theoretical Biophysics Group University of Illinois

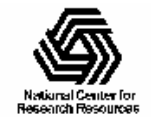

NIH Resource for Biomolecular Modeling and Bioinformatics http://www.ks.uiuc.edu/

## **General Strategy**

- Determine the components of the simulation (protein, dna, water, ions, l ipids, etc.)
- Prepare individual components, if necessary.
	- Use psfgen or som e other modeling program to add m issing atoms, modify ionization states, graft functional groups onto particular residues, etc.
- Combine molecular components.
	- Overlay p re-equilibrated solven t
	- Generate solvent units o n the fly
- Minimize

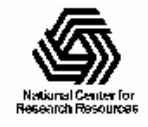

## Example: Building Gramicidin A

- Obtain GA structure from the PDB databank (www.rcsb.org )
- Deal with non-standard Nterminal and C-termi nal residues
- Build a lipid membrane around t he peptide
- Add water
- Equilibrate

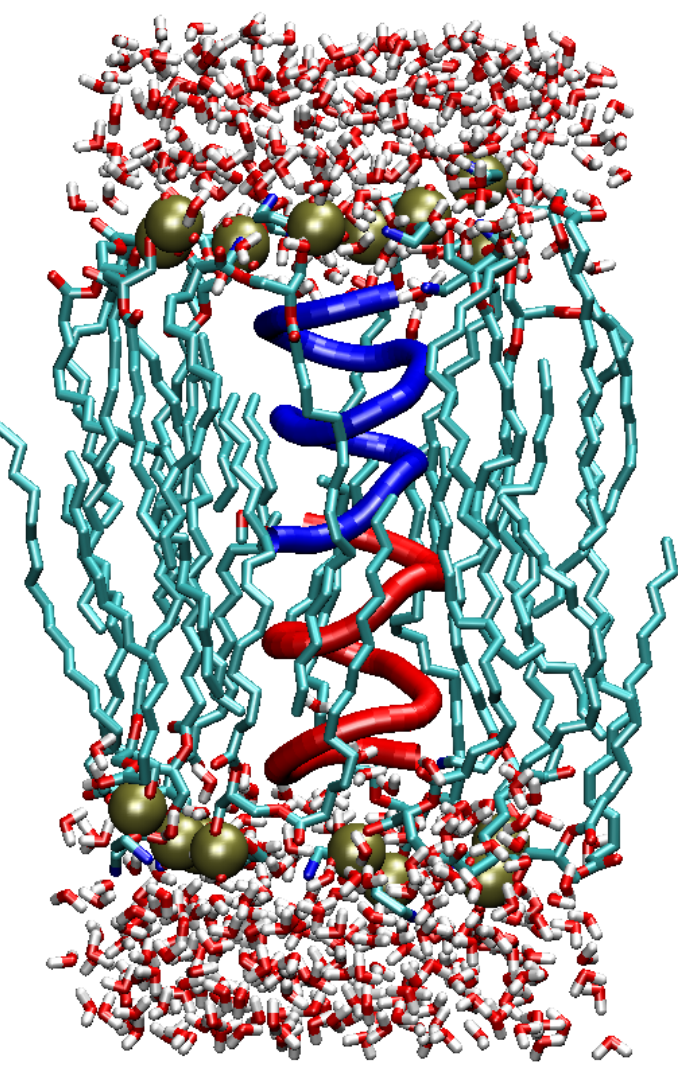

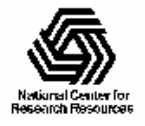

## Building the Protein Structure

- •• Split the structure into connected segments
- •• Delete the hydrogens
	- Positions can be obtained from the topology file
	- Avoid na m ing problem s
- •• Many atom names in the PDB file are different in t he topology file - use psfgen's alias command to specify t he mappi n g

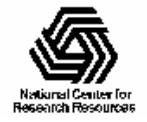

## Dealing with Unknown Residues

- •• Your system may contain residues that aren't in your topology file
- •• In many cases the residue can be built as a chimera out of existing topology groups
- •• Exotic new groups may require quantum chemistry t o par ameterize accuratel y

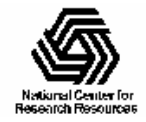

## Example: GA Protein Structure

- •D-Val and D-Leuresidues
- Formyl group at Nterminus, ethanolamide group at C -terminus
- Created new topology, param eter entries by analogy with existing structures and terms.

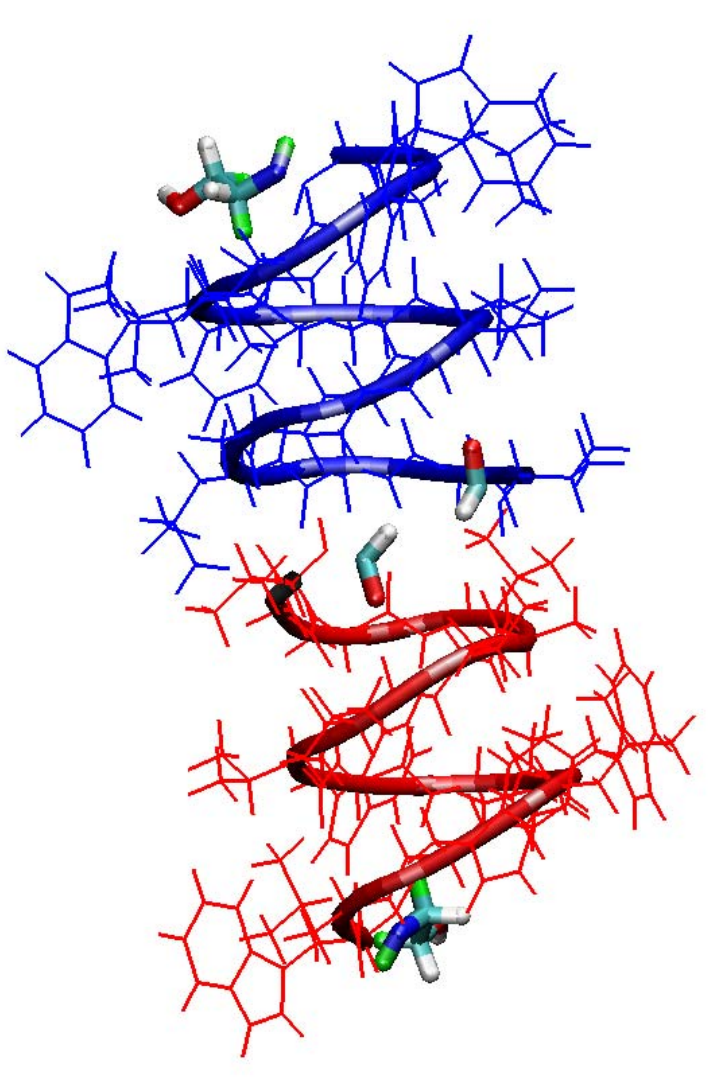

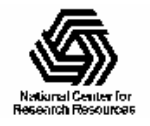

# Adding a Lipid Bilayer

- *Ab initio*: surround the protein with lipids obtained from an i deal structure.
- *Lipid library*: Take pre-equilibrated lipidwater pieces and fit them around the protein.
- *Pre-existing membrane*: Cut a hole in an existing membrane (equilibrated or not) and place t he protein i nside.

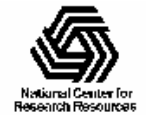

## Example: Building a lipid bilayer for Gramicidin A

- Start with idealized POPE structure, lipid tails straightene d.
- Replicate the structure 16 times using psfgen.
- Position lipids geometrically using VMD.
- Position protein with the bilayer by eye.

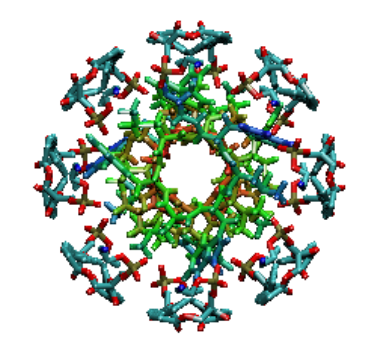

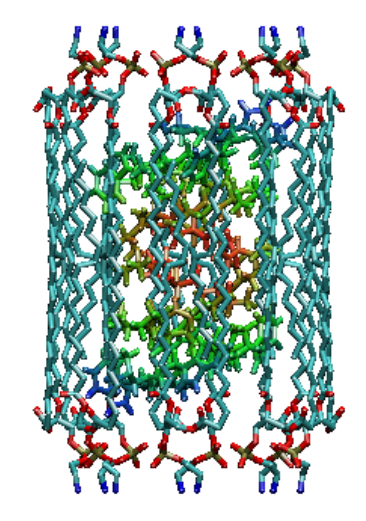

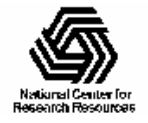

## **Adding Water**

- Many modeling programs (e.g. MSI's *Quanta*) have a buil t-in solvate feature
- The program *solvate* from Grubmuller can add water as well as ions around a protein
- For membrane systems, take a pre-equilibrated block of water and add it to t he system.
- The VMD solvate package has a flexible set of options for placing water around arbitrary structures.

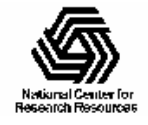

## **Combining Simulation** Components

- •• Once you have all the components (protein, water , membrane, etc.), combi ne them i n t o one structure.
- •• Load the structure into VMD, and use atom selections to create PDB fil es containing t he atoms you want to keep.
- Use *psfgen* to assemble the new PDB files into a reasonable s tarting confi gurati on.

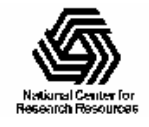

## **Example: Solvating Gramicidin**

- •• Begin with a block of equilibrated water.
- •• Overlay the entire system with the water.
- •• Chop water outside the desired periodic cell, inside the membrane, and t oo close t o protein or membrane.

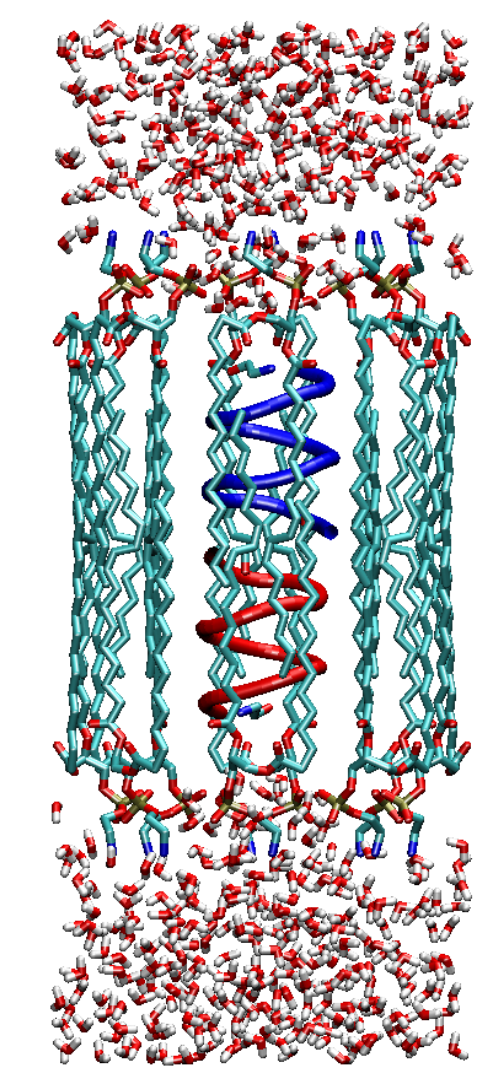

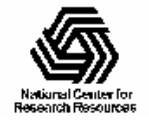

### VMD's solvate package

- T h e *solvate* package uses psfgen commands and VMD's atom selecti on capabilities.
- •• The basic building block is a cube of water equilibrated in an NpT ensemble.
- *Solvate* replicates the water box as many times as necessary, renaming segments and removing overlapping atoms.

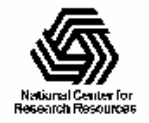

### Solvate: simple example

• For our Gramicidin A system, we can solvate the entire system in one step:

solvate pope gram.psf pope gram.pdb \ -o pope gram wat -s WT -b 2.4 -t 5 \

 $-z$  10 +z 10

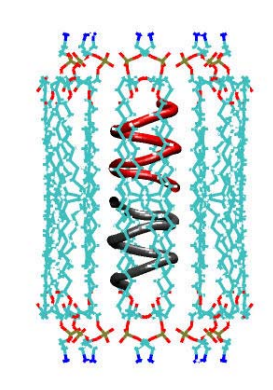

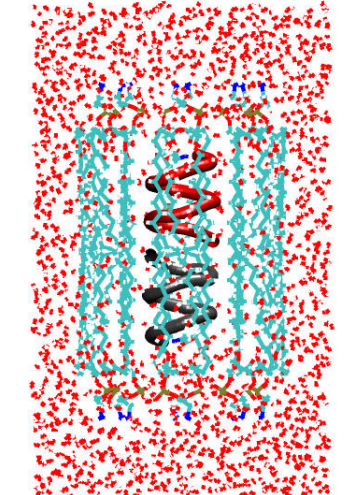

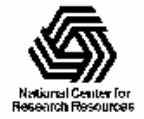

NIH Resource for Biomolecular Modeling and Bioinformatics http://www.ks.uiuc.edu/

#### Solvate: complex example

- For a large membrane channel, one may need to solvate the pore, then remove waters outside the protein:
- set badwat [atomselect top "segid WP1 and name OH2 and not same residue as  $((sqr(x) + sqr(y) < 85)$  and  $z > -2$  and within 8 of protein)"]

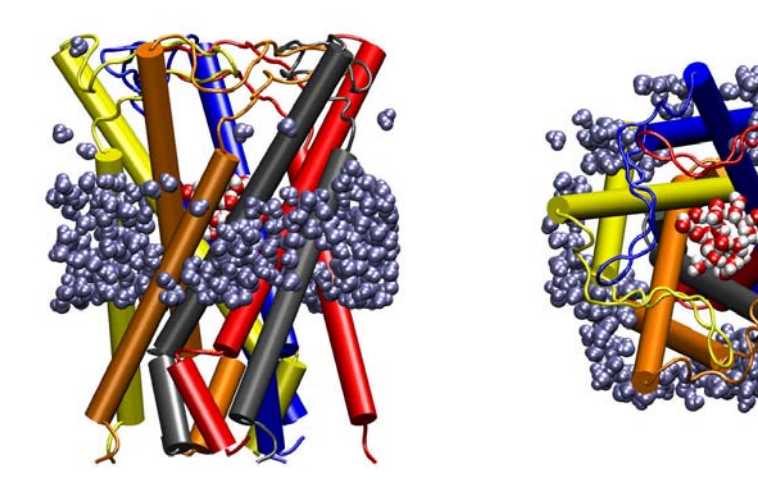

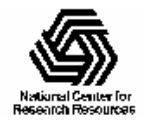

NIH Resource for Biomolecular Modeling and Bioinformatics http://www.ks.uiuc.edu/

### **Minimization Issues**

- After assembling the system, high-energy contacts usual ly re m ain.
- One wants to relieve these bad contacts without disturbing sensi t i ve parts of the system.
- Minimize using the same force field parameters as will be use d in the equilibration.
- Minimize until completion:
	- You want to start simulation from a well-defined starting point
	- –No need to minimize down to the "bare metal" unless you're doing norm al m ode analysis.

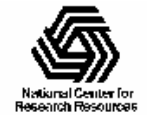

## Keepin' it real with fixed atoms and restraints

- •• During minimization, fix protein backbone atoms until bad contacts have been removed.
- Put harmonic restraints on selected atoms during heating.
- •• Restraints and fixed atoms can be specified easily using VMD to mark the atoms; you can easily visualize which atoms are fixed.

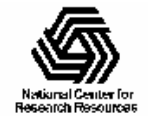

## Example: Minimizing and Equilibrating Gramicidin A

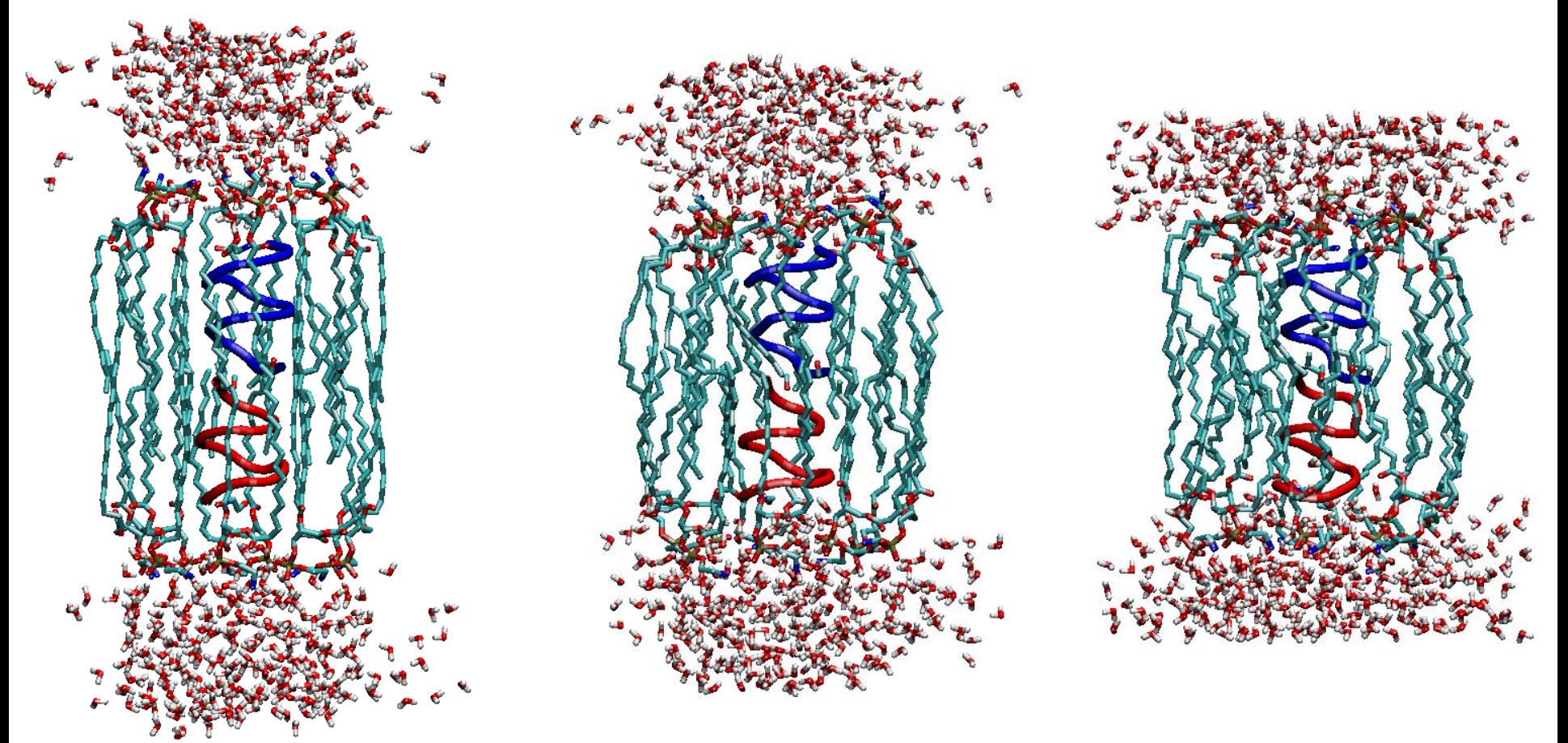

Minimization

#### Restrained equilibration

#### Free equilibration

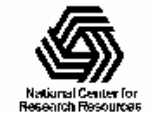

NIH Resource for Biomolecular Modeling and Bioinformatics http://www.ks.uiuc.edu/

Beckman Institute, UIUC

#### **Minimization Setup**

•• First fix the protein backbone atoms and minimize everything else. Use VMD to specify t he atoms to be fixed:

set all [atomselect top all]

set to fix [atomselect top "protein and backbone"]

\$all set beta 0

\$to fix set beta 1

\$all writepdb fix backbone.pdb

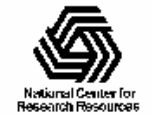

#### Minimization Protocol

- After minimizing non-backbone, minimize everything with no fixed atoms.
- Use VMD to examine results of minimization; look for disruption of side chains near system component boundaries or fixed atoms.
- When NAMD's reported gradient tolerance drops to below 1.0, you're doing well.

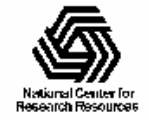

## **Heating Setup**

- Put harmonic restraints on the CA atoms for heating and unit cell equil ibrat ion.
- Construct a PDB file using VMD to select CA atoms, just as for fixed atoms.
- NAMD input file contains:

bincoordinates min\_all.coor binvelocities min\_all.vel extendedSystem min\_all.xsc constraints on consRef restrain\_ca.pdb consFile restrain\_ca.pdb consKColB

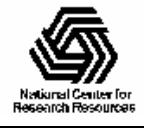

## Equilibration

- •• Turn on constant pressure to equilibrate the area of t he membr ane.
- •• Keep the restraints on the CA atoms until the membrane has reached a ( meta)s table state.
- Release the CA atoms and continue equilibration until cell area, total energy, etc. have stabilized.

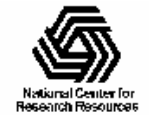

### Are we done yet?

- •• Monitor RMSD of the protein; if it , s a transmembrane protein, monitor loops and transmembrane parts separately.
- •• For membrane simulations, look at the surface area and t he hei ght of t he unit cell.
- •• Total energy will appear to go down during equilibration in NAMD; don't be alarmed.

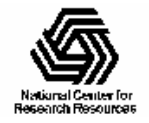